## **Δημιουργία Comics**

Τα κόμικς (αγγλικά: comics), που αναφέρονται και ως ένατη τέχνη ή ως εικοναφήγηση, είναι μια μορφή οπτικής τέχνης που αποτελείται από διαδοχικές εικόνες που συνήθως συνδυάζονται με κείμενο και διαλόγους σε συννεφάκια.

Γιατί όλοι αγαπούν τα κόμικς;

«…*Το κόμικ δίνει την ευκαιρία στο παιδί να διαβάσει με αυθεντική περιέργεια και χωρίς παρακίνηση. Διαβάζει γιατί θέλει να μάθει τι συμβαίνει, όχι γιατί του ανατέθηκε ως εργασία. Διαβάζει για τον εαυτό του, όχι για τους άλλους ούτε για να κάνει καλή εντύπωση*».

Στη Γαλλία και στη Γερμανία, τα κόμικς χρησιμοποιούνται στην εκπαίδευση για τη διδασκαλία των Λατινικών, της Γαλλικής γλώσσας, στη Μουσική, τη Χημεία, κ.ά. Στην Αγγλία ο Αστερίξ ξεναγεί τα παιδιά σε ιστορικούς σταθμούς…

Οι εικόνες με ευχάριστο τρόπο μας δείχνουν την ιστορία συναρπάζοντας τον αναγνώστη.

Οι υπολογιστές έχουν βοηθήσει πάρα πολύ την εξέλιξη των κόμικ και τα πλεονεκτήματα στην δημιουργία κόμικ με χρήση υπολογιστή είναι πολλά:

- Δεν χρειάζεται να ξανά-σχεδιάζουμε τις βασικές σκηνές και τις εικόνες φόντου.
- Οι ήρωες είναι σχεδιασμένοι και έτοιμοι σε διάφορες κινήσεις και εμείς απλά επιλέγουμε αυτό που χρειαζόμαστε.
- Τα αντικείμενα και ότι χρειάζεται να προστεθεί σε μια σκηνή υπάρχουν έτοιμα σε μεγάλες συλλογές οι οποίες ονομάζονται βιβλιοθήκες.
- Τα κείμενα μέσα στα συννεφάκια γράφονται επιλέγοντας χρώμα, μέγεθος και τύπο γραμμάτων που θέλουμε, αλλά και διορθώνονται πολύ εύκολα.

Στο διαδίκτυο υπάρχουν πολλά διαθέσιμα προγράμματα για αξιοποίηση των κόμικ στην εκπαιδευτική διαδικασία. Στις περισσότερες περιπτώσεις χρειάζεται κάποιο email για να γραφτούμε στην ιστοσελίδα του προγράμματος και να αποκτήσουμε πρόσβαση με κάποιο κωδικό.

Εμείς θα ασχοληθούμε με την εφαρμογή "[StoryboardThat.](http://www.storyboardthat.com/)

H OnLine εφαρμογή "[StoryboardThat](http://www.storyboardthat.com/)" είναι μια δωρεάν εκπαιδευτική εφαρμογή, η οποία παρέχει ένα εύκολο και διασκεδαστικό περιβάλλον, στο οποίο με απλές κινήσεις και επιλογές, έχουμε πρόσβαση σε μια πληθώρα από εργαλεία, τα οποία όταν συνδυαστούν μπορούν να φτιάξουν απίστευτες εικονογραφήσεις και ιστορίες!

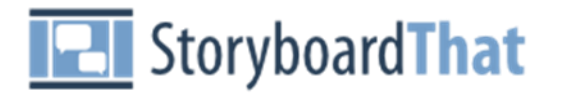

- Αρχικά μπαίνουμε στον ιστότοπο της εφαρμογής [StoryboardThat.](https://www.storyboardthat.com/)
- Επιλέγουμε το **Create a Storyboard** όπως φαίνεται στην παρακάτω εικόνα.

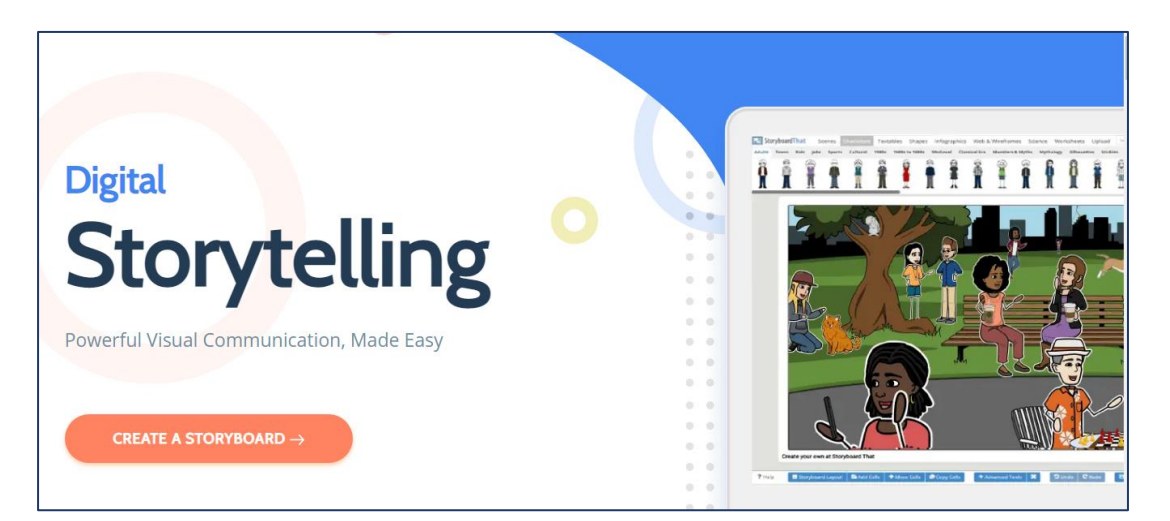

• Στην συνέχεια από την επιλογή **Scenes** μπορούμε να διαλέξουμε από μια τεράστια ποικιλία τοπίων, το σκηνικό που θέλουμε να βάλουμε στις εικόνες της ιστορίας μας. Δε ξεχνάμε πως κάθε φορά μπορούμε να βάλουμε και ένα διαφορετικό σκηνικό. Δεν είναι απαραίτητο να είναι πάντα το ίδιο. Εμείς επιλέγουμε πως θέλουμε την ιστορία μας. Επιλέγουμε με την τεχνική Drag and Drop ή αλλιώς Σύρε κι Άφησε.

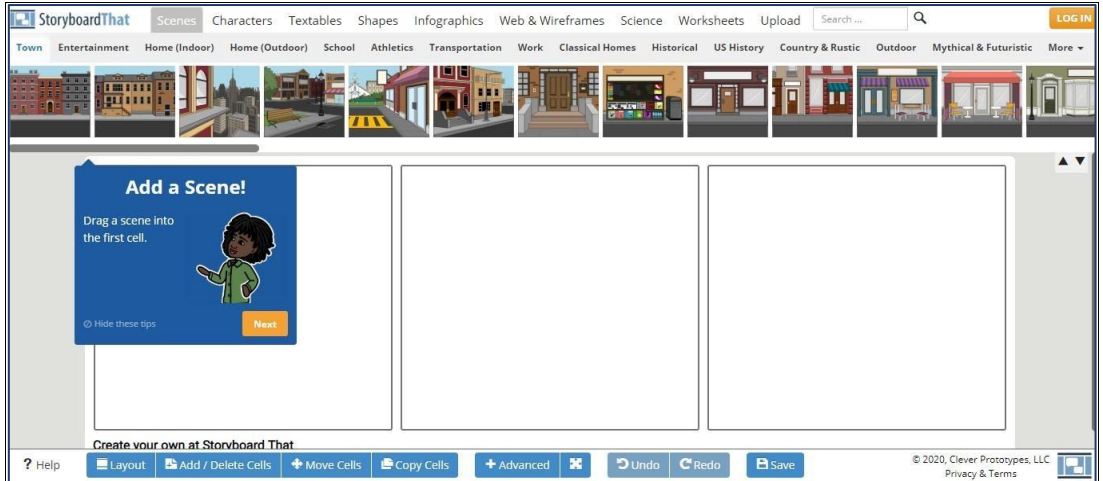

• Aπό την επιλογή **Characters** να επιλέγουμε τους πρωταγωνιστές της ιστορίας.. Μπορούμε να βάλουμε περισσότερους από έναν χαρακτήρες σε κάθε εικόνα.

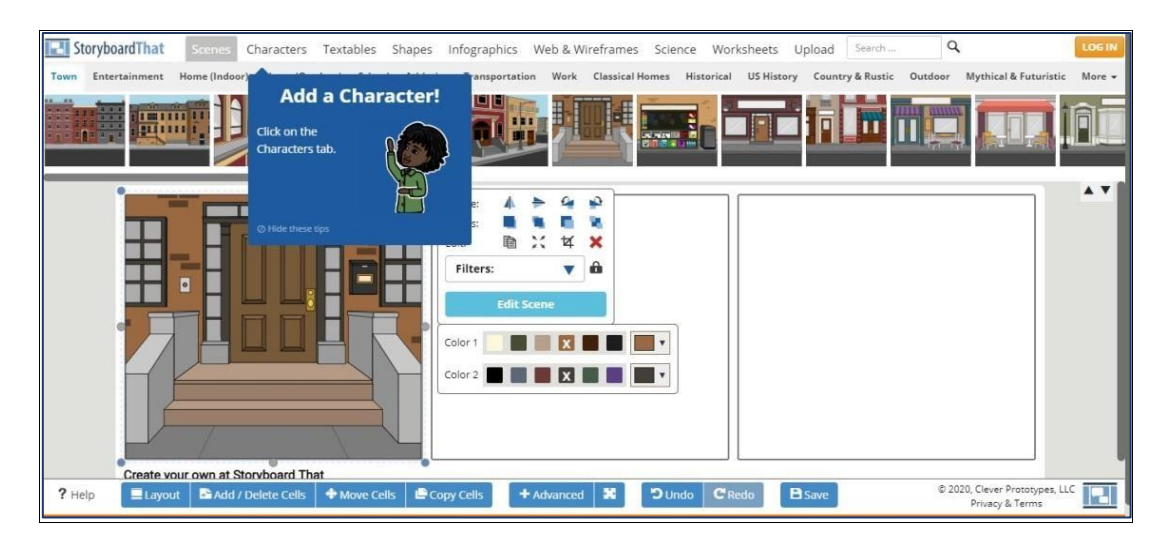

Όπως παρατηρούμε υπάρχει πάλι μια τεράστια ποικιλία από χαρακτήρες όλων των ηλικιών. Στη διάθεση μας έχουμε περισσότερους από 1.000 προσαρμόσιμους χαρακτήρες. Υπάρχουν χαρακτήρες από διαφορετικές χρονικές περιόδους, έργα λογοτεχνίας και διαφορετικό πολιτιστικό υπόβαθρο. Υπάρχουν ακόμη και ζώα και τέρατα της μυθολογίας κ.ά..

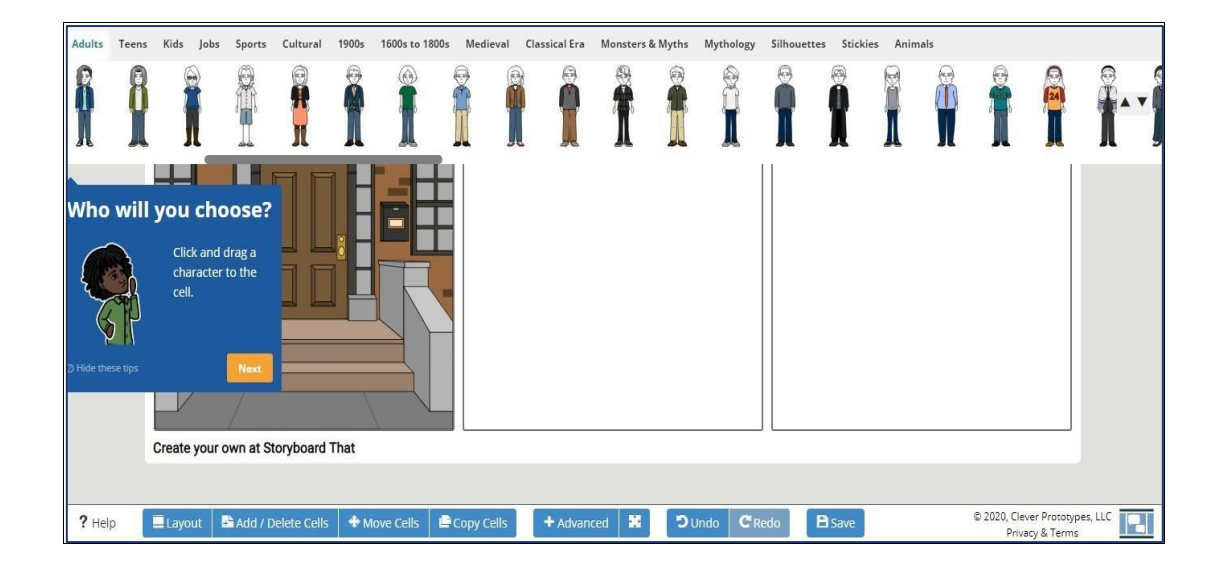

Στους χαρακτήρες αυτούς μπορούμε να αλλάξουμε το χρώμα των μαλλιών τους, το χρώμα του δέρματός τους, τα μάτια τους, ακόμα και τα χρώματα των ρούχων που φοράνε.

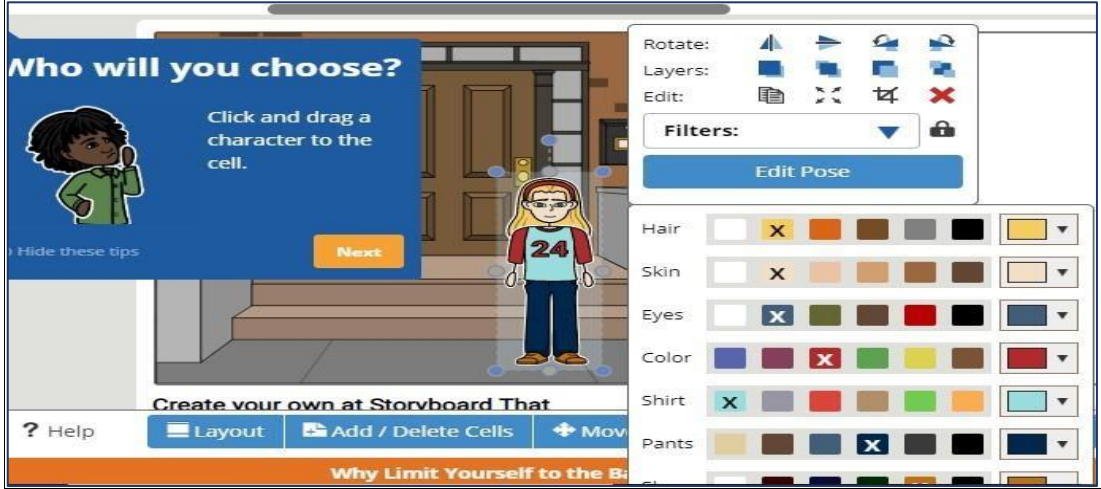

Μπορούμε επίσης να αλλάξουμε και την έκφραση του προσώπου τους.

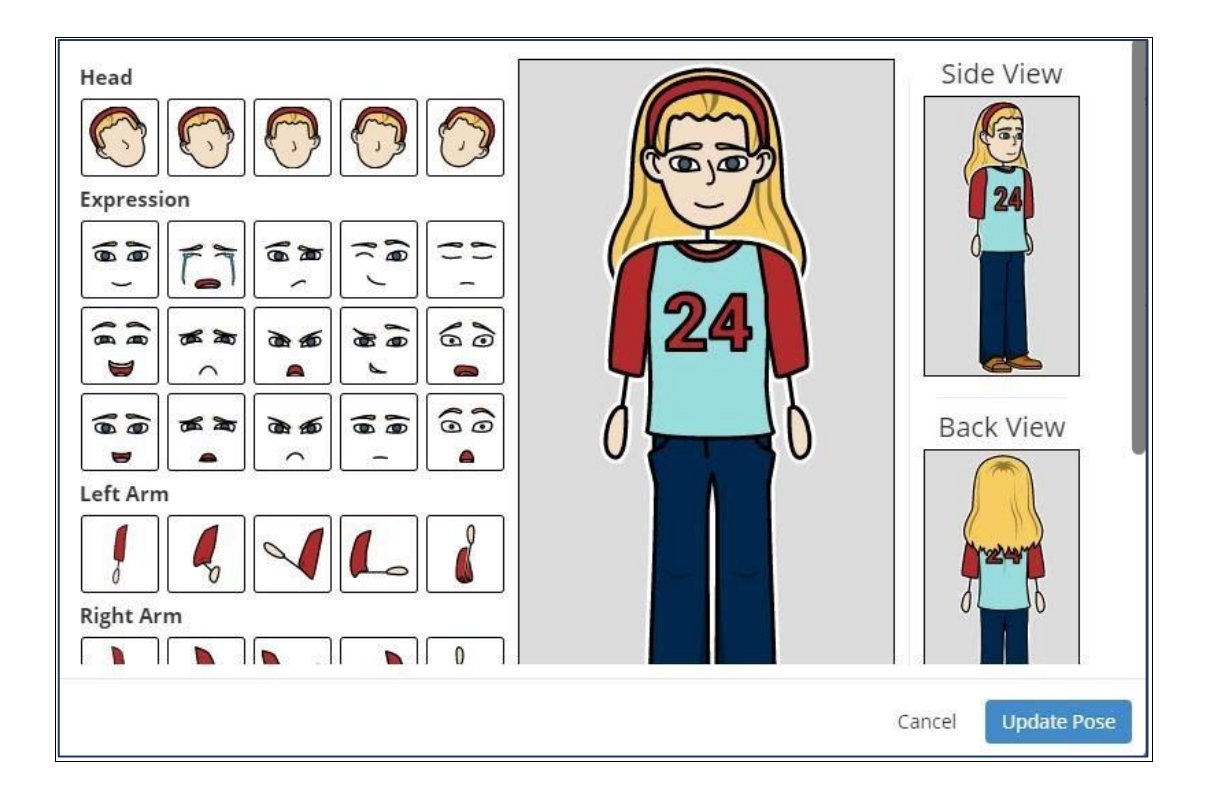

• Στη συνέχεια από την επιλογή **Textables** επιλέγουμε τα συννεφάκια μέσα στα οποία θα γράψουμε αργότερα τα λόγια και τις σκέψεις των χαρακτήρων της ιστορίας μας.

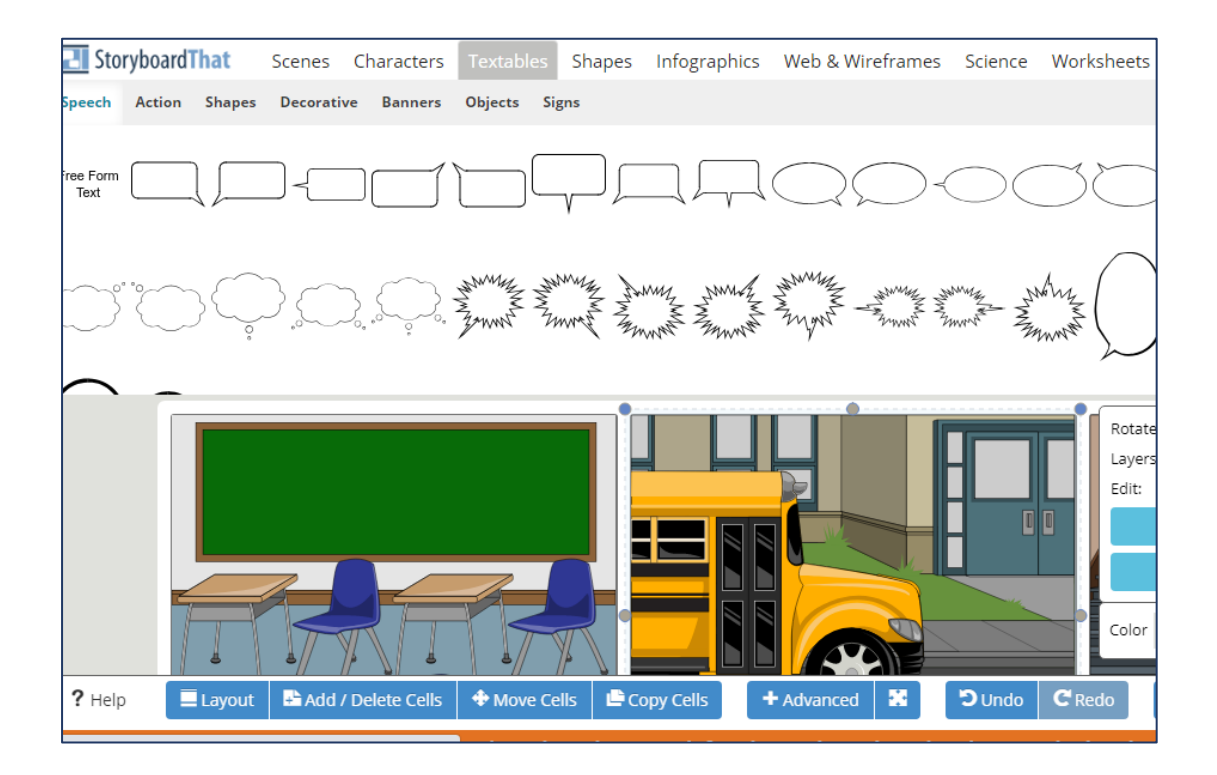

Κατσικώστα Βασιλική Σελίδα 5

 Τοποθετούμε τα συννεφάκια εκεί που θέλουμε και κάνοντας κλικ μέσα τους γράφουμε το κείμενο/διαλόγους που επιθυμούμε. Μπορούμε να επιλέγουμε χρώμα, μέγεθος και τύπο γραμμάτων, χρώμα φόντου, αλλά και να διορθώνουμε πολύ εύκολα.

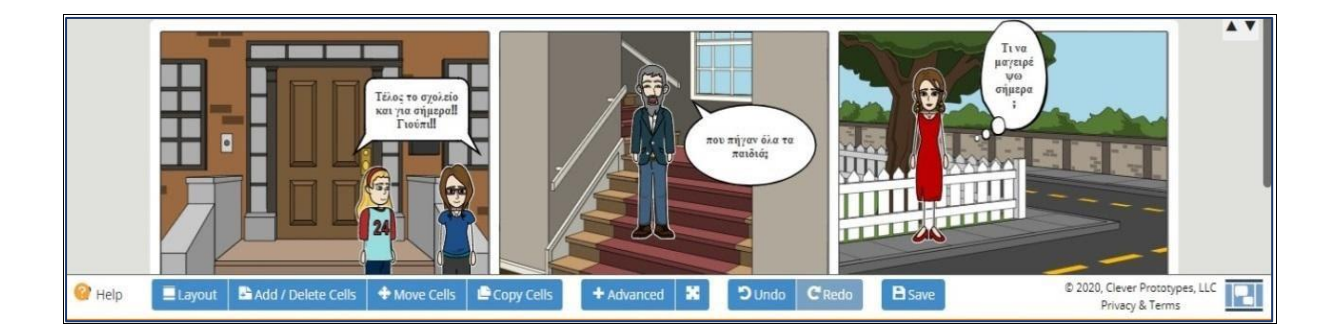

Από το μενού **Layout** μπορούμε να επιλέξουμε τον τρόπο προβολής της ιστορίας μας. Μπορούμε επίσης να βάλουμε τίτλο σε κάθε τετραγωνάκι του κόμικ μας.

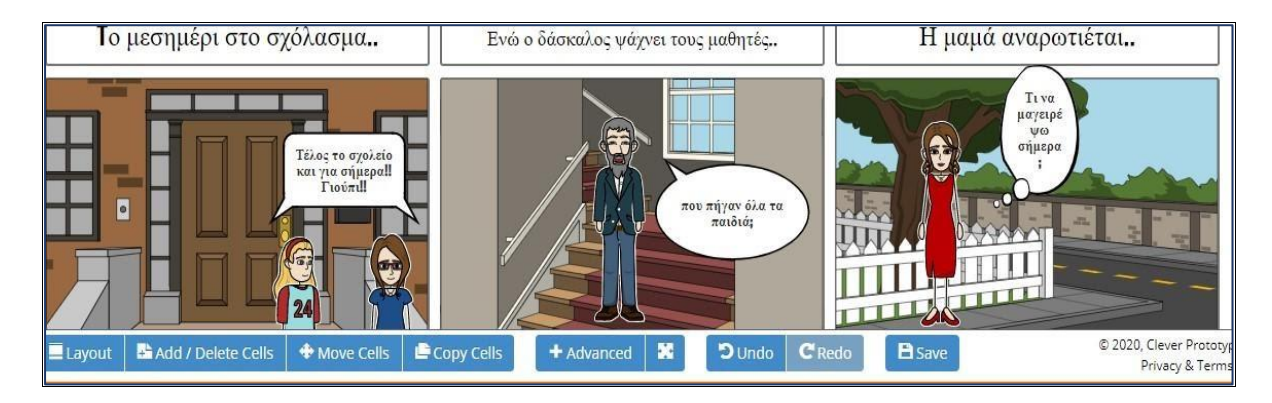

Τέλος, πατώντας στο κάτω μέρος της οθόνης την επιλογή **Save**, έχουμε τη δυνατότητα, να αποθηκεύσουμε την ιστορία μας.

Αποθηκεύεται στο φάκελο My Storyboards.

**Με δεξί κλικ πάνω στην ιστορία μας Αποθήκευση Εικόνας ως** μπορούμε να την αποθηκεύσουμε στον υπολογιστή μας.

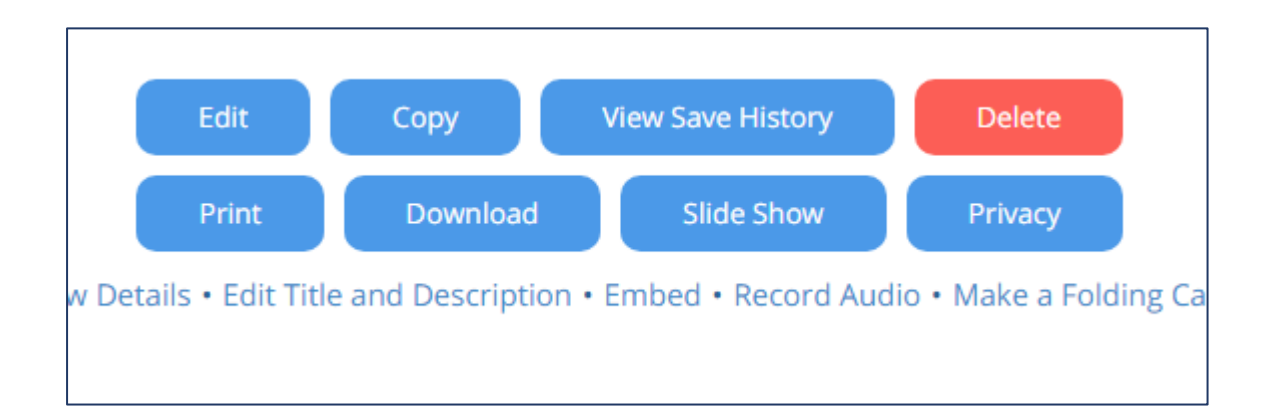

Επιλέγοντας **Download** μπορούμε να κατεβάσουμε την ιστορία μας και να τη φυλάξουμε στον υπολογιστή μας. Συγκεκριμένα μπορούμε:

- Να κατεβάσουμε σε συμπιεσμένη μορφή όλη την ιστορία μας με μια μια τις εικόνες της.
- Να κατεβάσουμε την ιστορία μας σε μορφή φωτογραφίας.
- Να κατεβάσουμε την ιστορία μας σε μορφή pdf.

Θα βλέπουμε όμως την ιστορία μας με την ένδειξη DEMO.

**Με δεξί κλικ** πάνω στην ιστορία μας **Αποθήκευση Εικόνας ως** μπορούμε να την αποθηκεύσουμε σε μορφή png.

Οι δυνατότητες που έχουμε για τη δημιουργία κόμικ περιορίζονται μόνο από τη φαντασία μας!

Δημιουργήστε και φτιάξτε τα δικά σας αγαπημένα κόμικ! Να είστε δημιουργικοί και να το διασκεδάσετε!

*Καλή σας επιτυχία!!!*

Με τη δωρεάν έκδοση σαν περιορισμούς έχουμε τη δημιουργία μόνο δύο κόμικ την εβδομάδα και όχι πέρα των 6 εικόνων το καθένα.